## Magic theme: Wizard hide & seek (A)

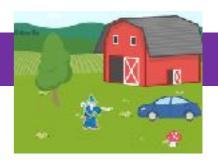

## Activity Structure - 45min

| #  | Activity                                     | Timing  |
|----|----------------------------------------------|---------|
| 1. | Introduce project                            | 5 mins  |
| 2. | Add or create a<br>background                | 5 mins  |
| 3. | Assemble the characters                      | 5 mins  |
| 4. | Code characters                              | 15 mins |
| 5  | Add extra sound and embellish the characters | 10 mins |
| 6. | Test & debug                                 | 5 mins  |

#### Overview

In the more advanced version of this fun and interactive project, we will be creating a game of hide and seek. We will code our characters to reveal secret messages and disappear when tapped on. One of the characters will be chosen to send a special message to reveal the wizard's secret location.

**Objectives:** To use the Start on Tap blocks to create a game based project. To use the Message blocks to build communication between the characters.

### Step by Step

- 1. Open a new project window and delete the cat. Select a background from the library or create your own.
- 2. Select the Tree from the character library and code it with a Start on Tap block and a Hide block. Add a Send Message block to reveal the Wizard's location.
- 3. Select the Mushroom from the character library and code it with a Start on Tap block, a Move Right clock (set to 3) and a Hide block.
- 4. Select the Barn from the character library and code it with a Start on Tap block, a Hide block and add a Sound block. Record a message like "Ha ha, not there!"
- 5. Select the Car from the character library and code it with a Start on Tap block, a Hide block and add a Sound block. Record a message like "Wrong!"

- 6. Select the Wizard from the character Library and position him in the centre of the screen.
- 7. Code the first sequence with a Green flag and add a Sound block. Record a message like "5, 4, 3, 2, 1, Ready or not, here I come!"
- 8. Code the next sequence to set his new location with a Green flag, a Go Home block, a Hide block (add optional Shrink blocks), a Wait block and some Movement blocks of your choice.
- Code the final sequence to reveal the Wizard's new location with a Start on Message block, a Show block and a Sound block. Record a message like "You found me!" Add a reset Size block.
- 10. Position the Tree on top of the Wizard's new Location.

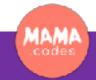

# Code Sheets, simplifications & extensions

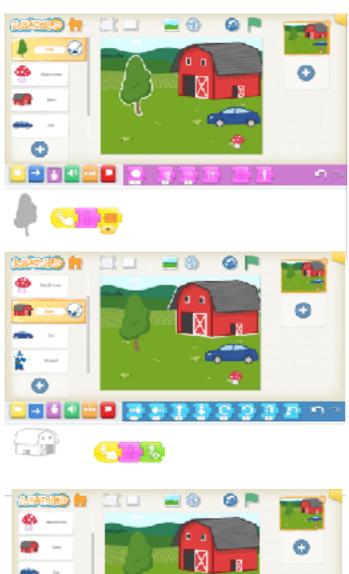

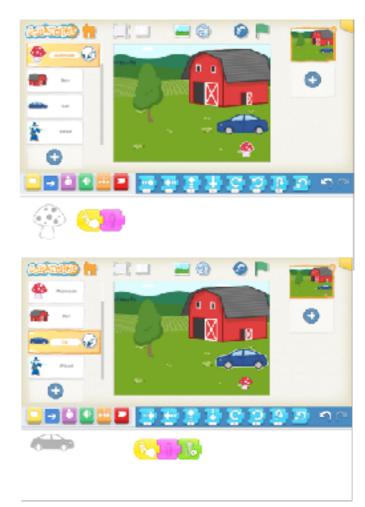

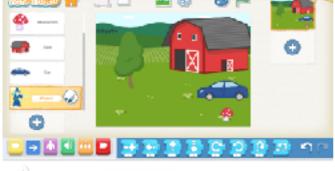

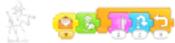

### Simplifications:

The coders could use fewer characters if they wish. They could hide the Wizard behind another character without coding it to appear.

#### **Extensions:**

The coders could add more characters if they wish. They could code the wizard to appear and reveal another hidden character or secret. Perhaps the Wizard could cast a magical spell?

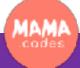